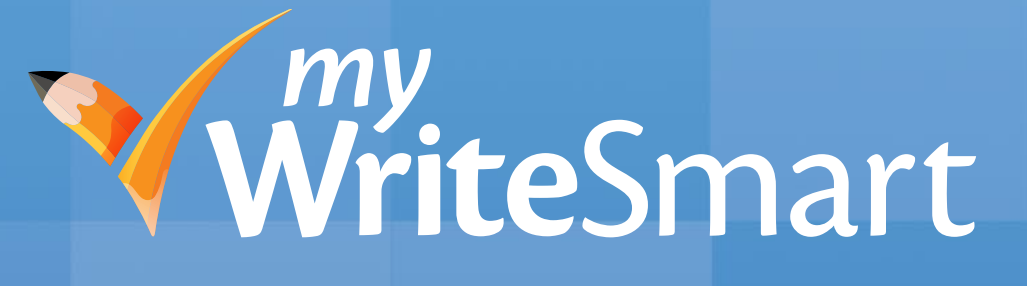

# Student Quickstart Guide: Grades 6–12

Version 2

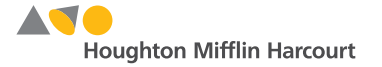

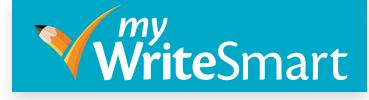

#### Content Page

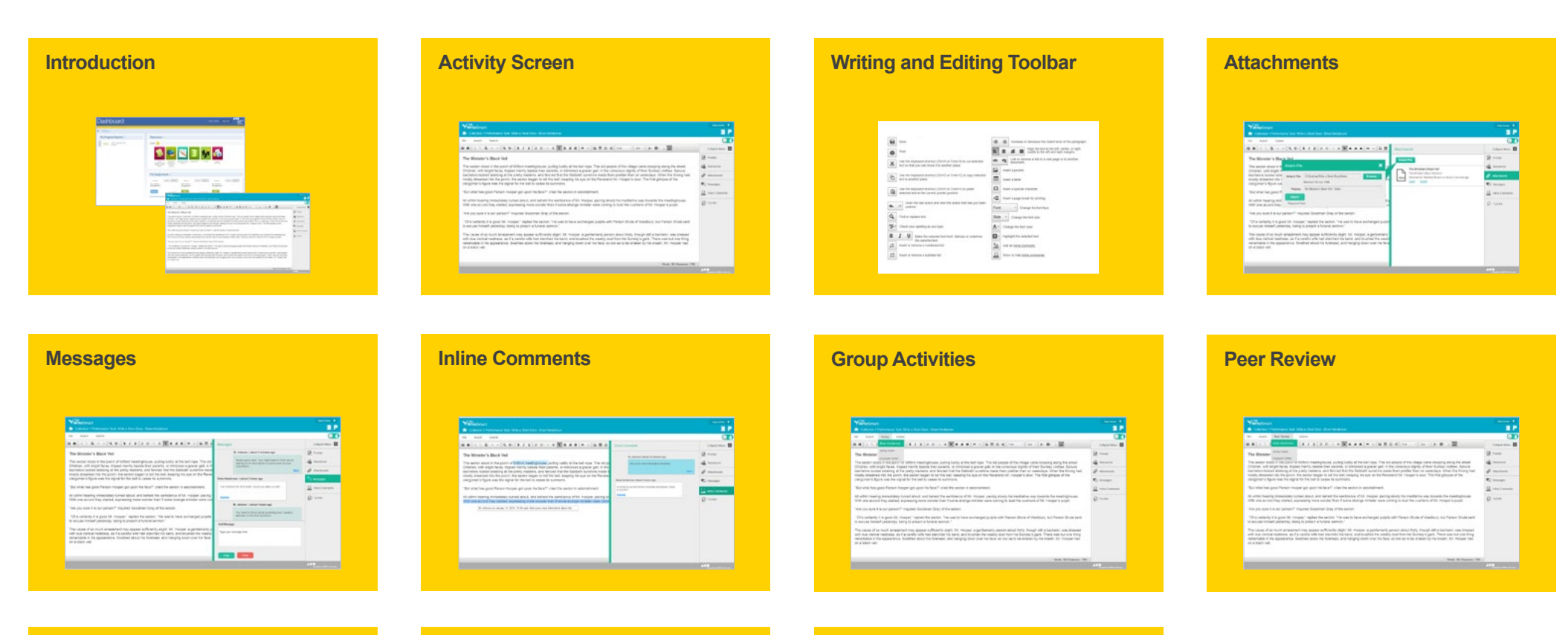

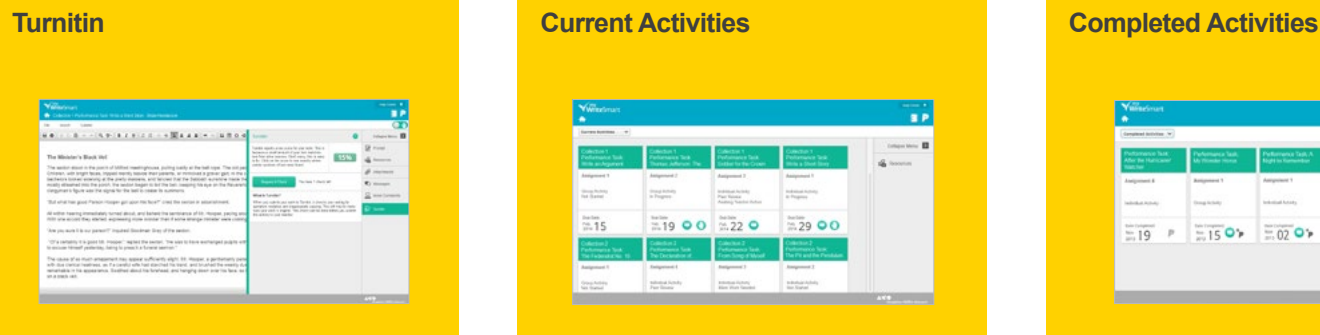

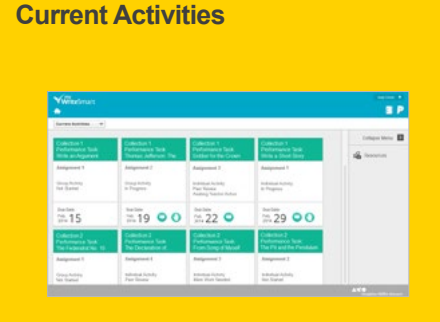

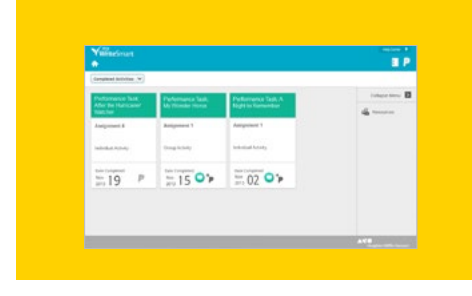

#### **AND Houghton Mifflin Harcourt**

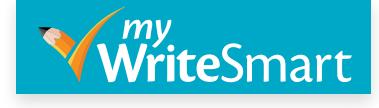

<span id="page-2-0"></span>Introduction *my*WriteSmart will help you to develop your writing skills as you work through the **Collections** program.

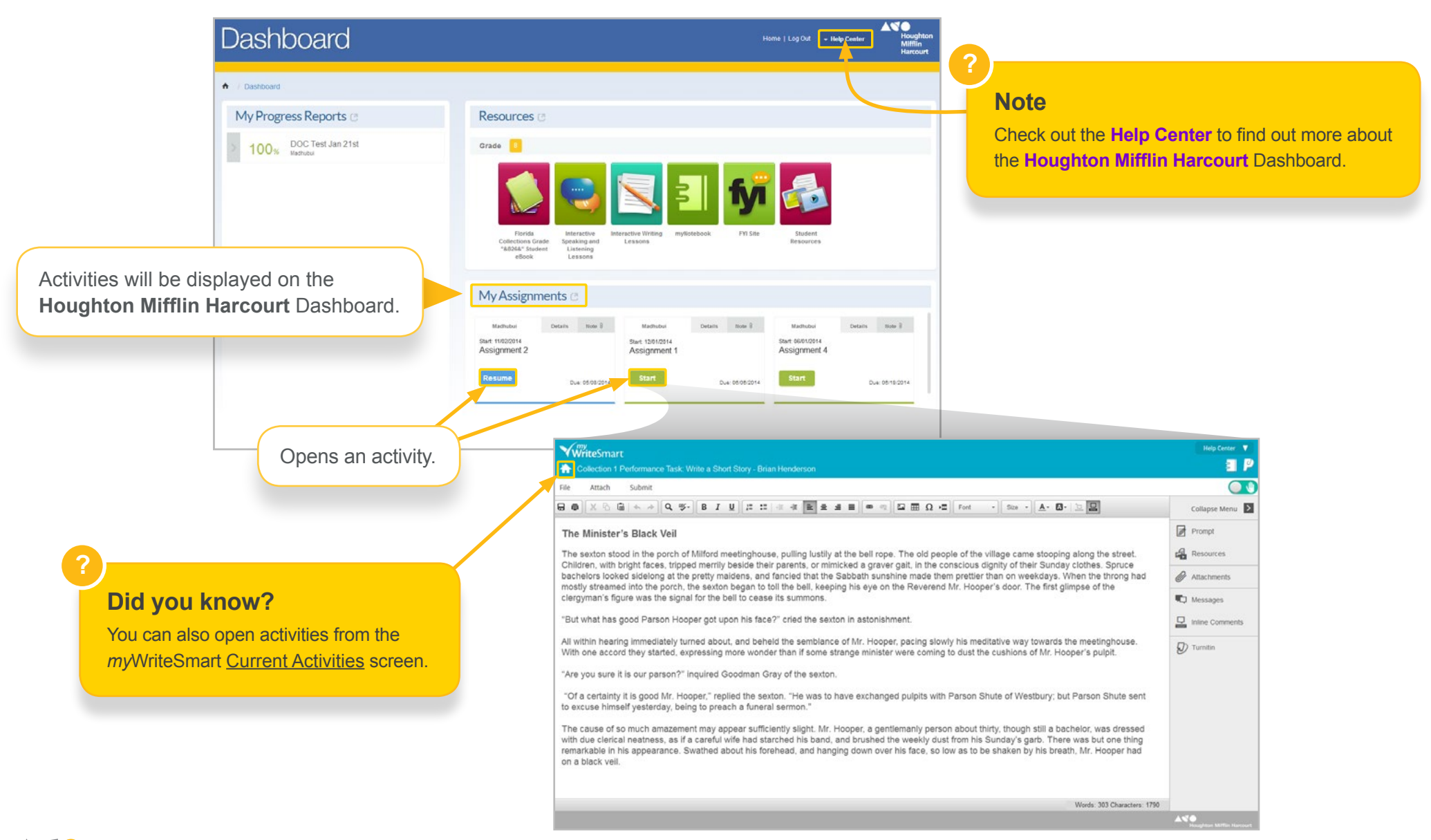

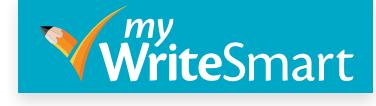

#### <span id="page-3-0"></span>Activity Screen This screen provides you with all the information and tools that you will need to complete the activity.

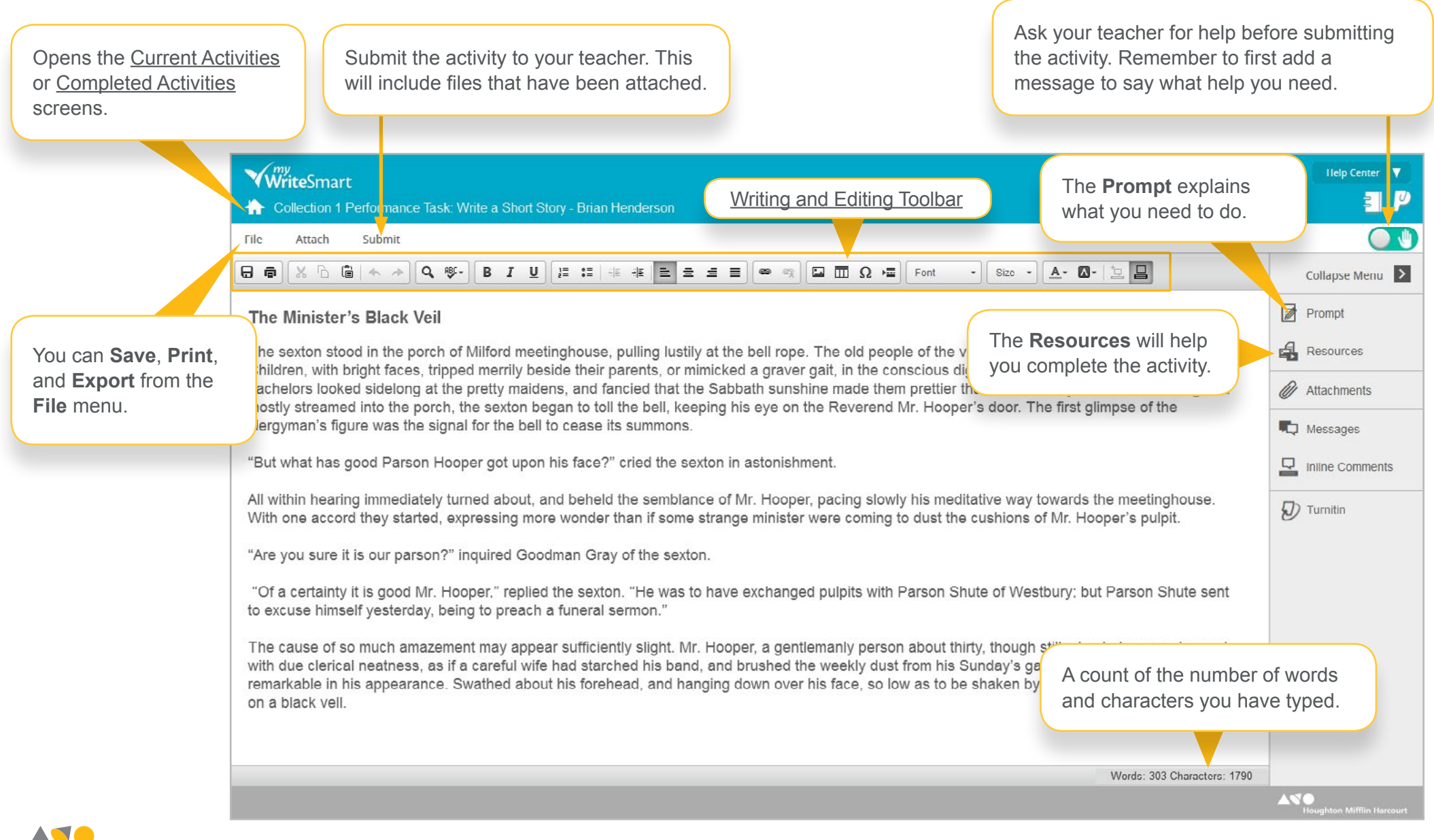

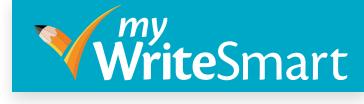

#### <span id="page-4-0"></span>Writing and Editing Toolbar Use these tools to style and format your work.

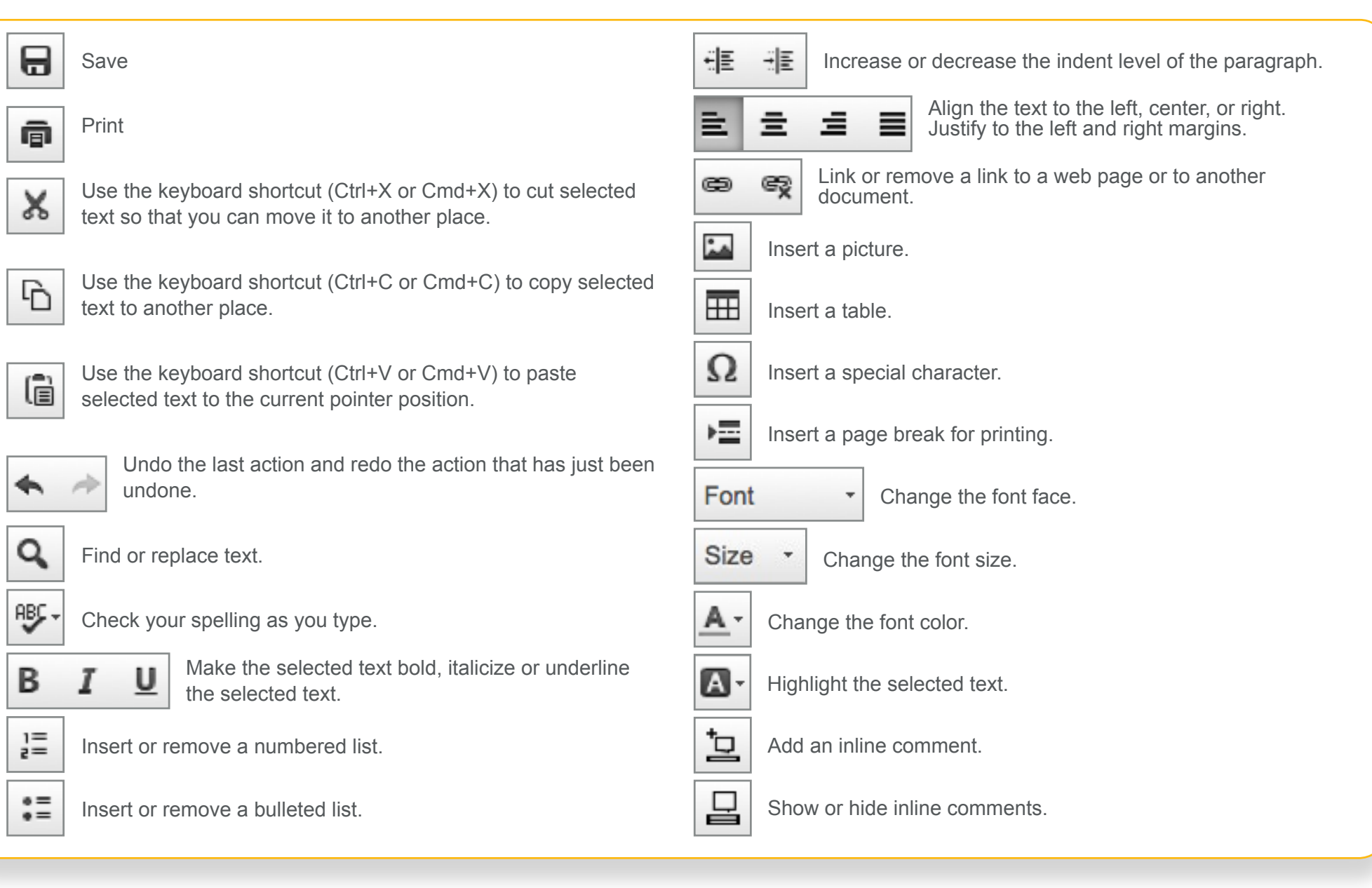

**Houghton Mifflin Harcourt** 

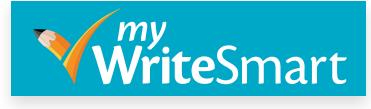

<span id="page-5-0"></span>Attachments You can attach files to the activity, in addition to or instead of text entered into the online editor.

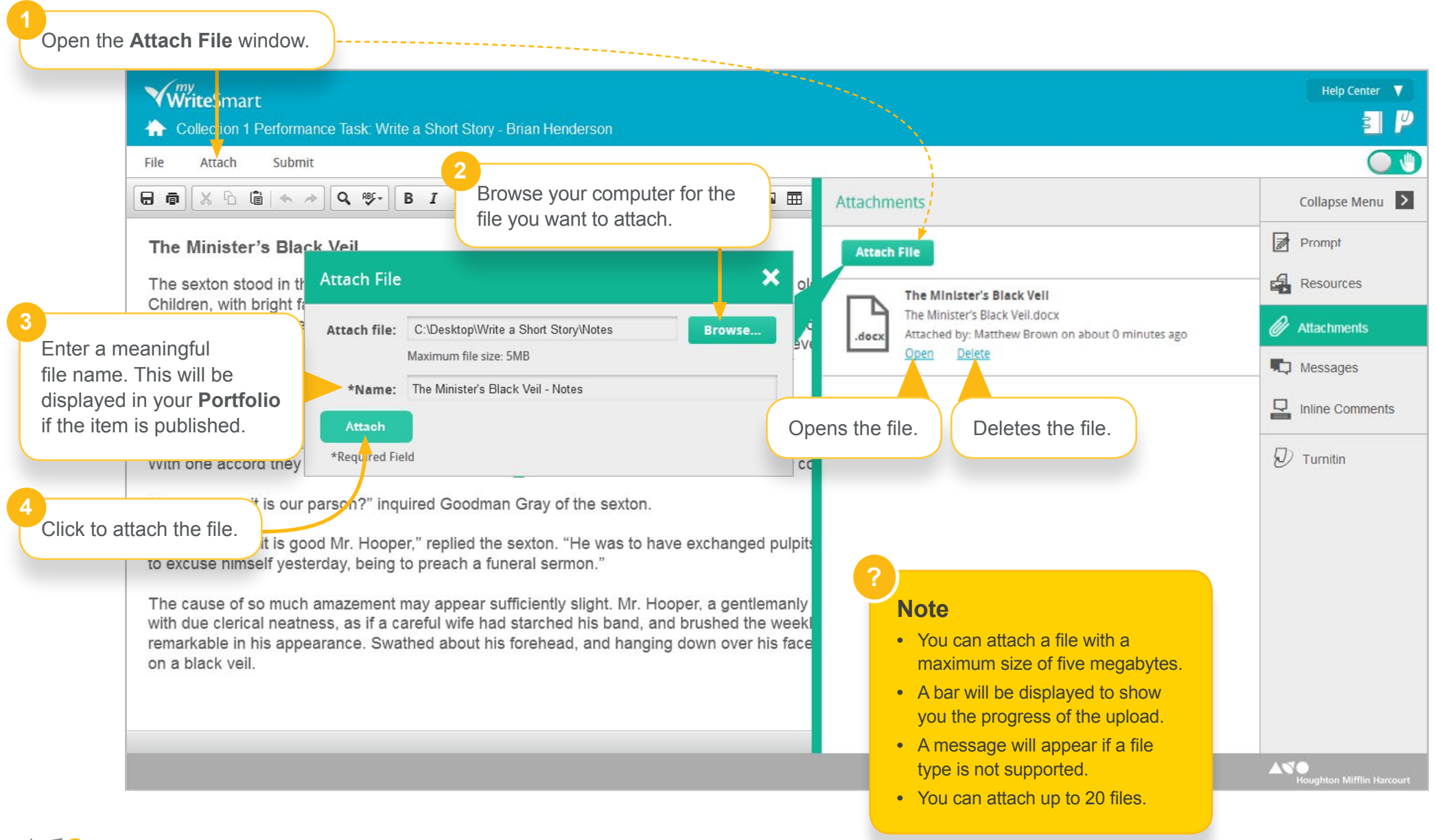

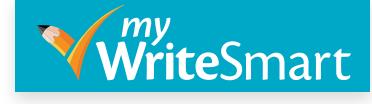

<span id="page-6-0"></span>Messages Messages are a way for you, other students and your teacher to communicate.

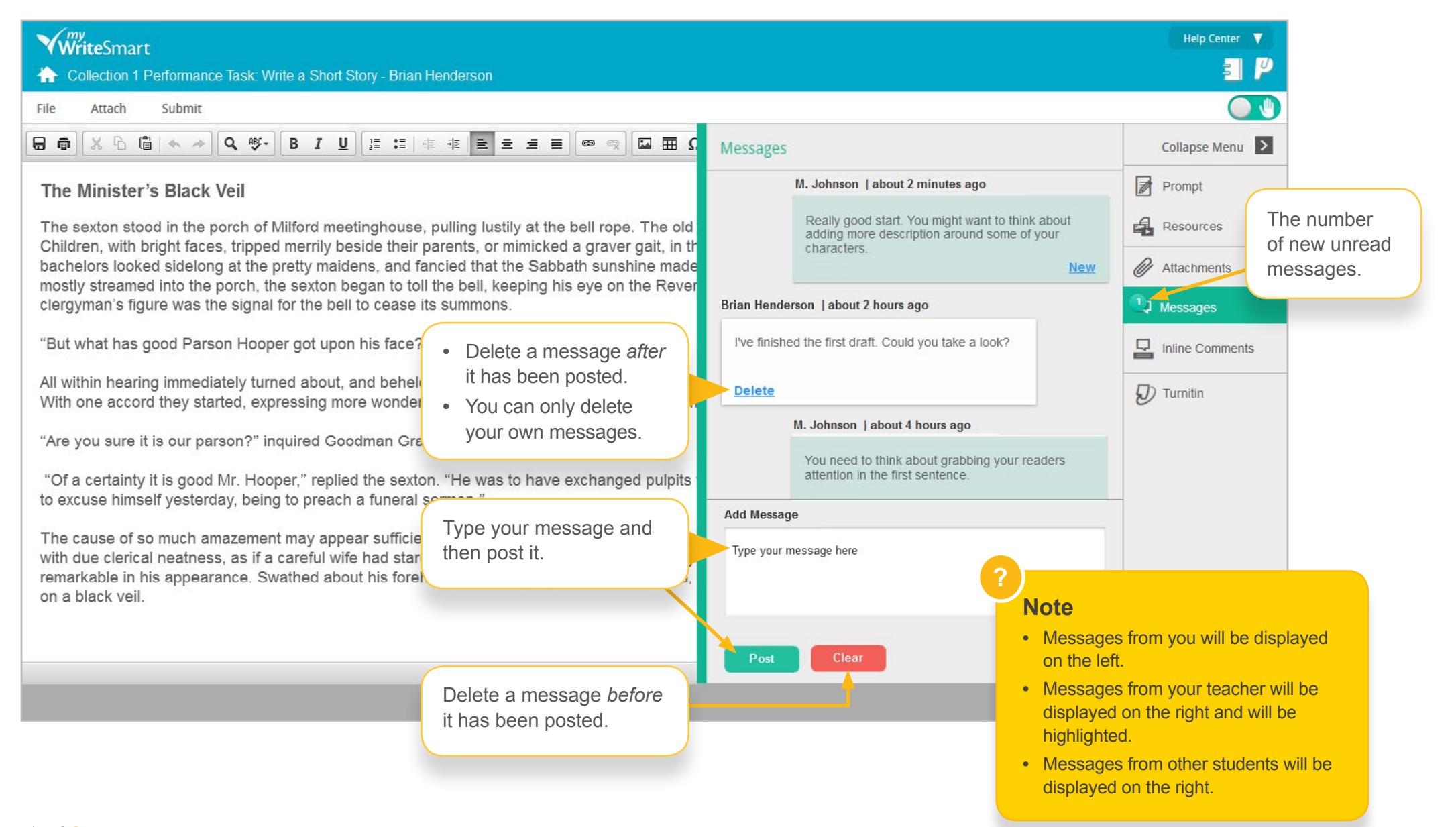

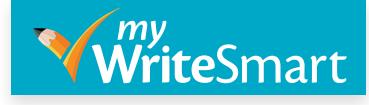

#### <span id="page-7-0"></span>Inline Comments Inline comments are a way for you and your teacher to add comments in line with the text.

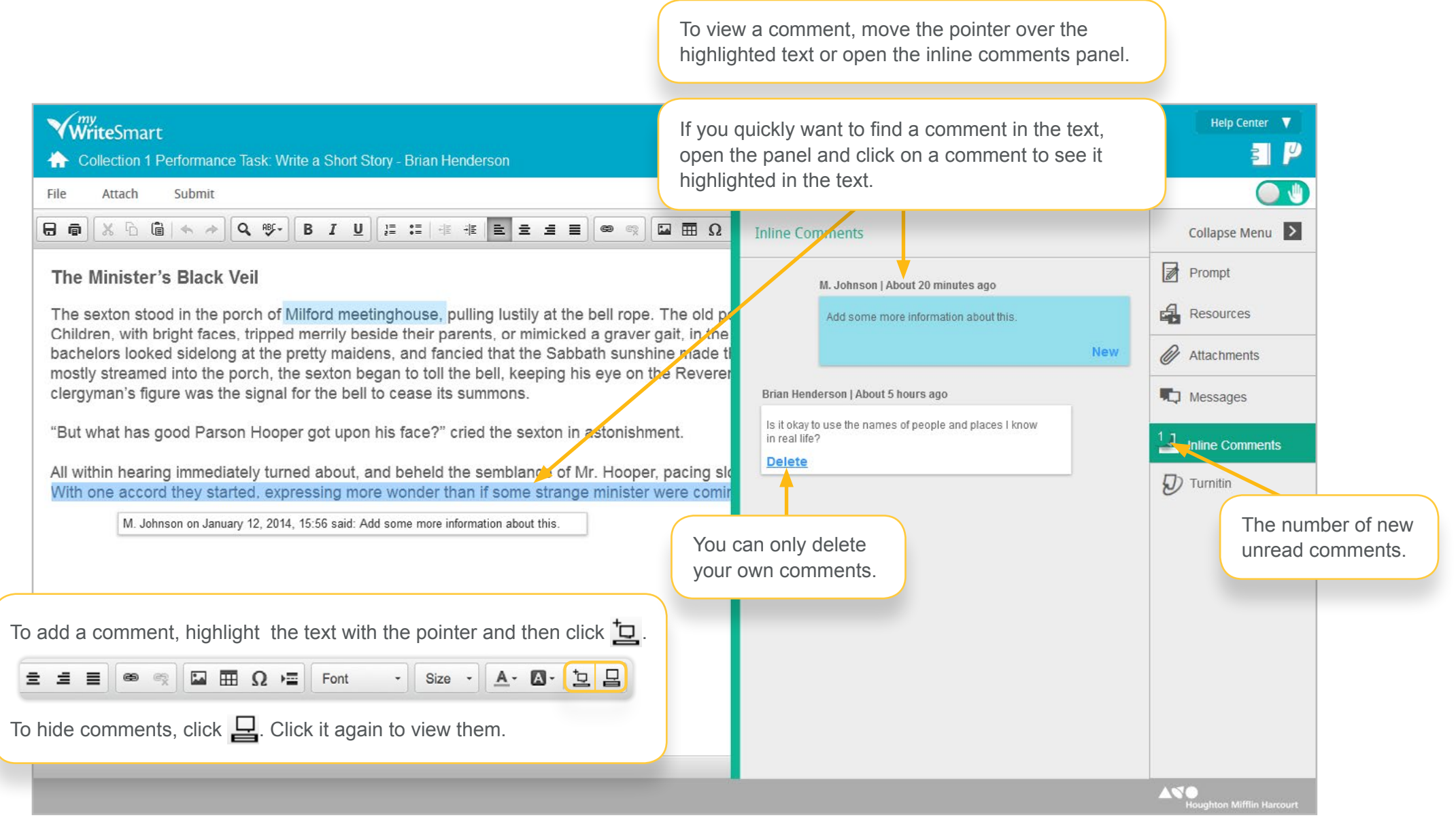

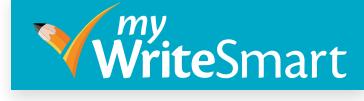

#### <span id="page-8-0"></span>Group Activities You will need to work with other students to complete a group activity.

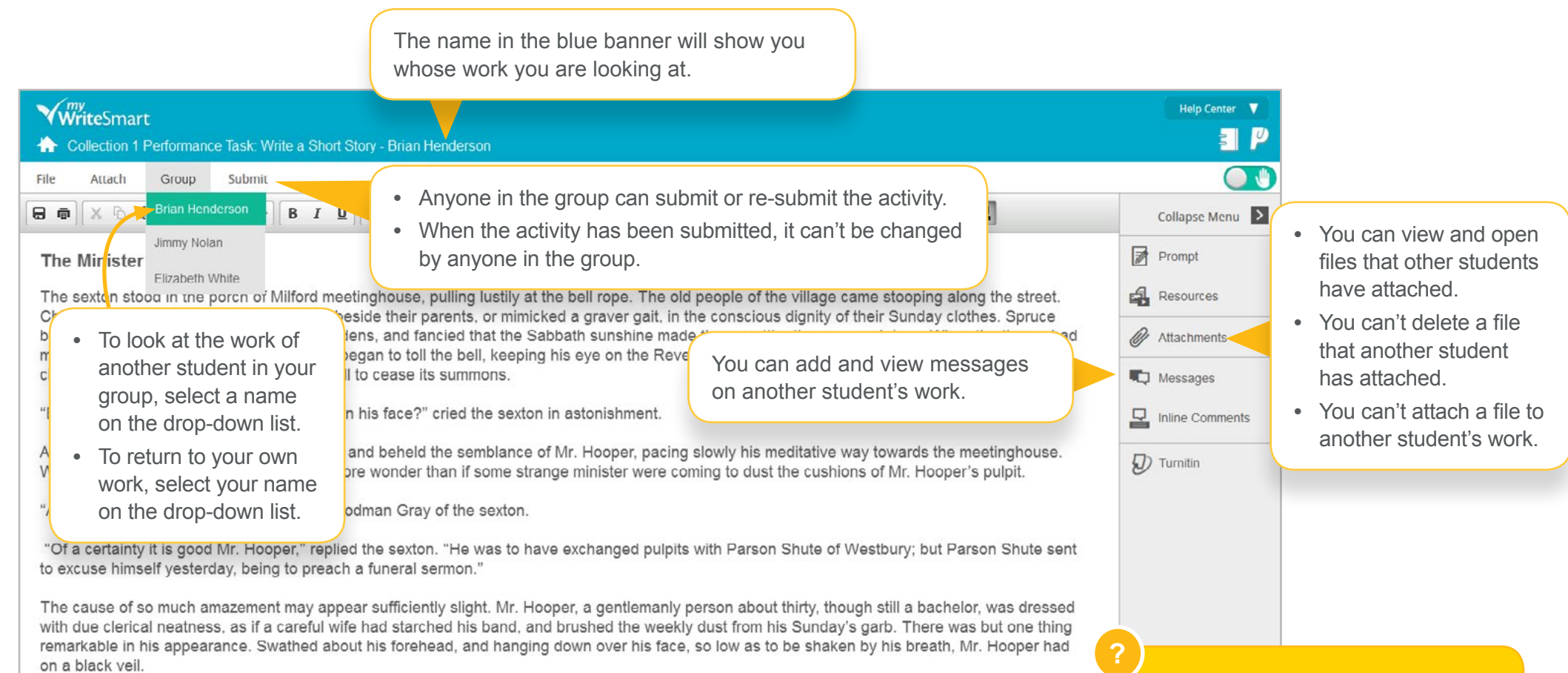

Words: 303 Characters: 1790

#### **Note**

- **•** You cannot change the work of another student.
- **•** You can only leave a message for another student if your teacher has turned on your permission.

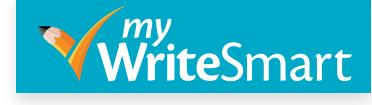

#### <span id="page-9-0"></span>Peer Review This feature lets you and other students in your class comment on each other's work.

The name in the blue banner will show you whose work you are looking at.

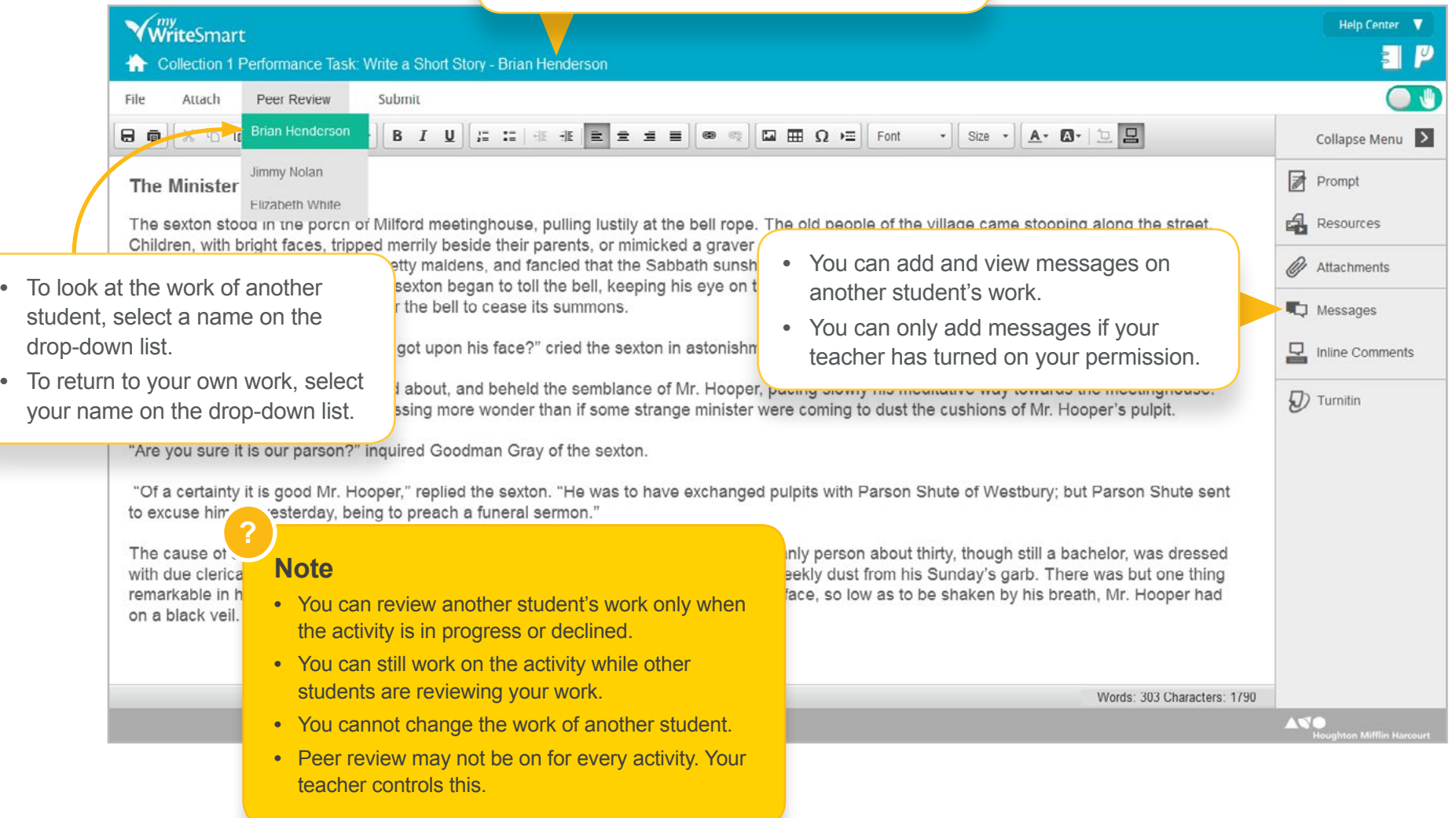

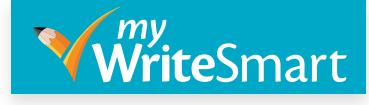

#### <span id="page-10-0"></span>Turnitin **Turnitin** lets you check your work for quotation mistakes and incorrect copying.

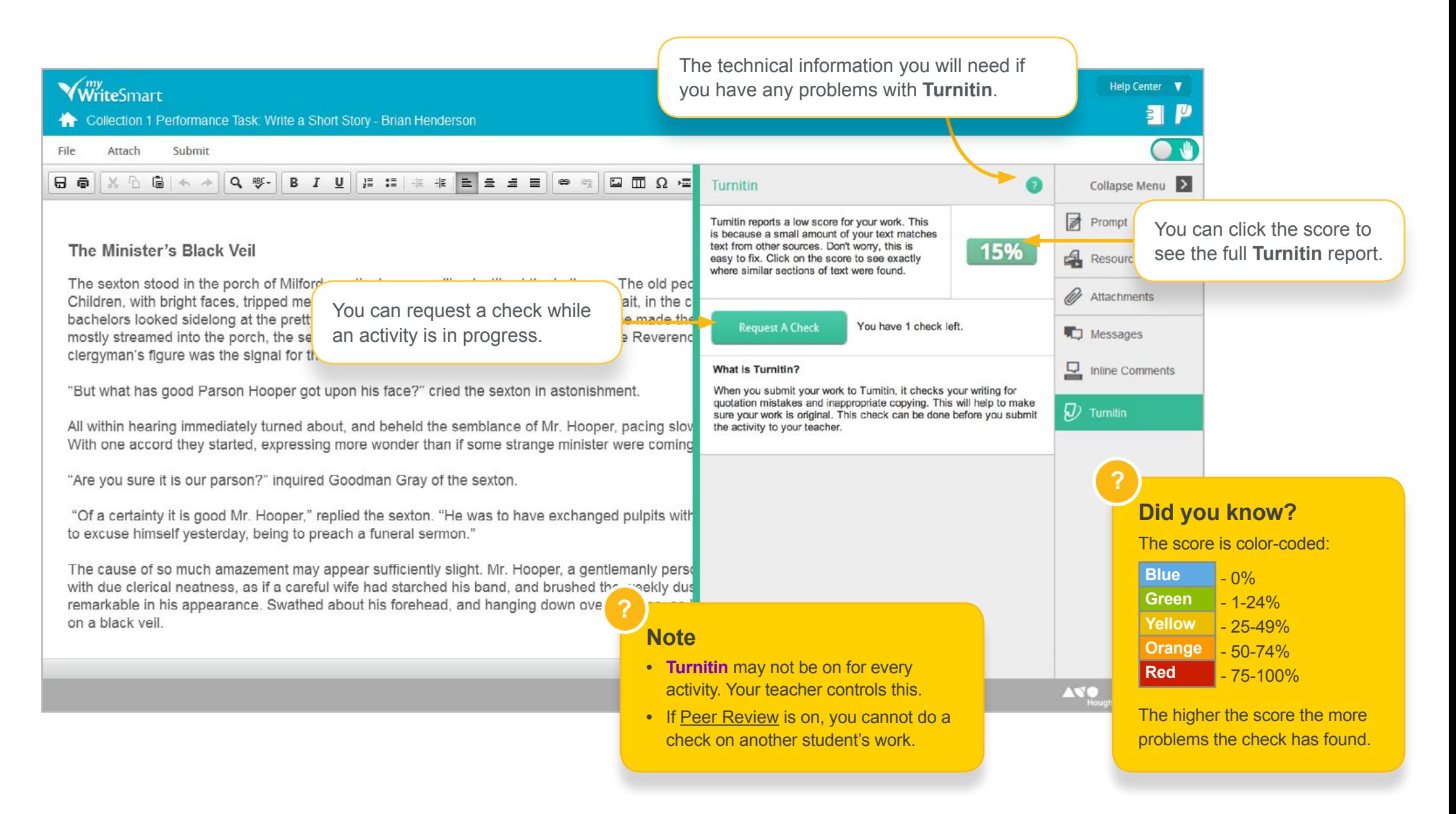

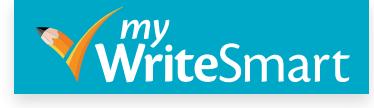

<span id="page-11-0"></span>Current Activities The **Current Activities** screen displays all the assigned myWriteSmart activities that you need to complete.

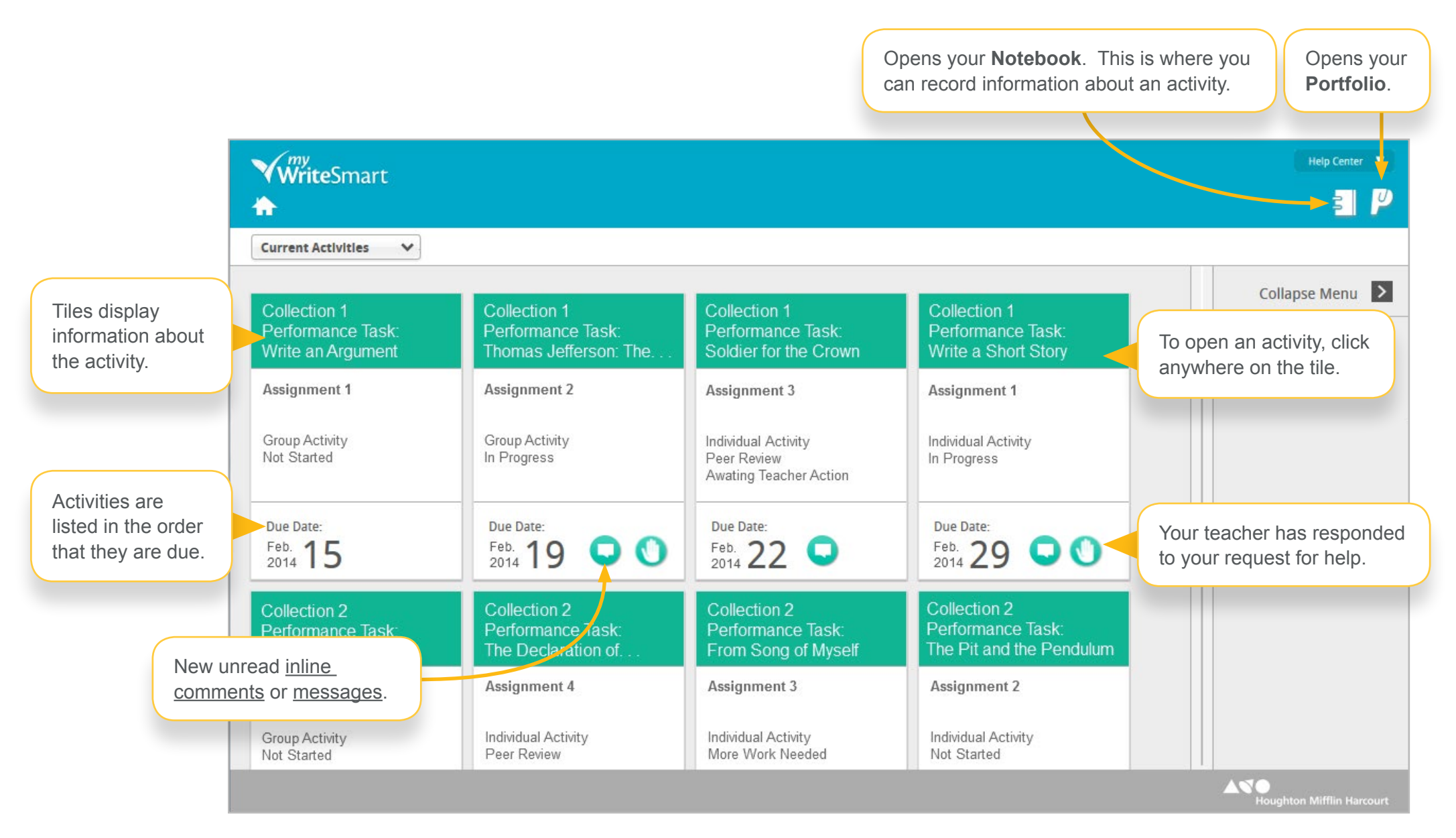

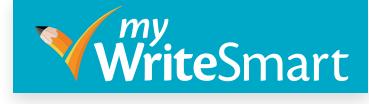

<span id="page-12-0"></span>Completed Activities When your teacher accepts an activity, it will be removed from <u>Current Activities</u> and displayed on this screen.

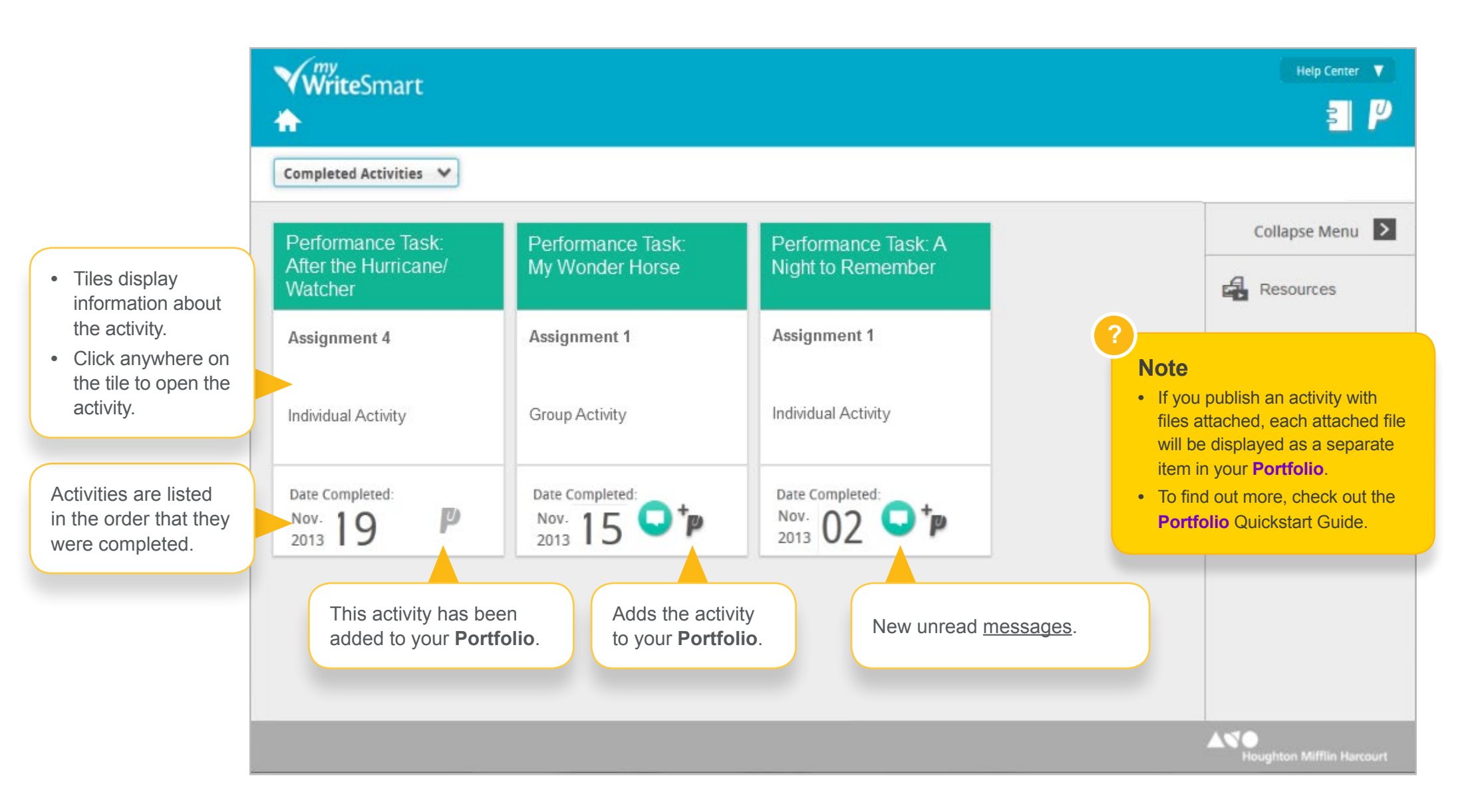